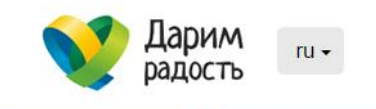

Главная / Помощь / Финансовая помощь

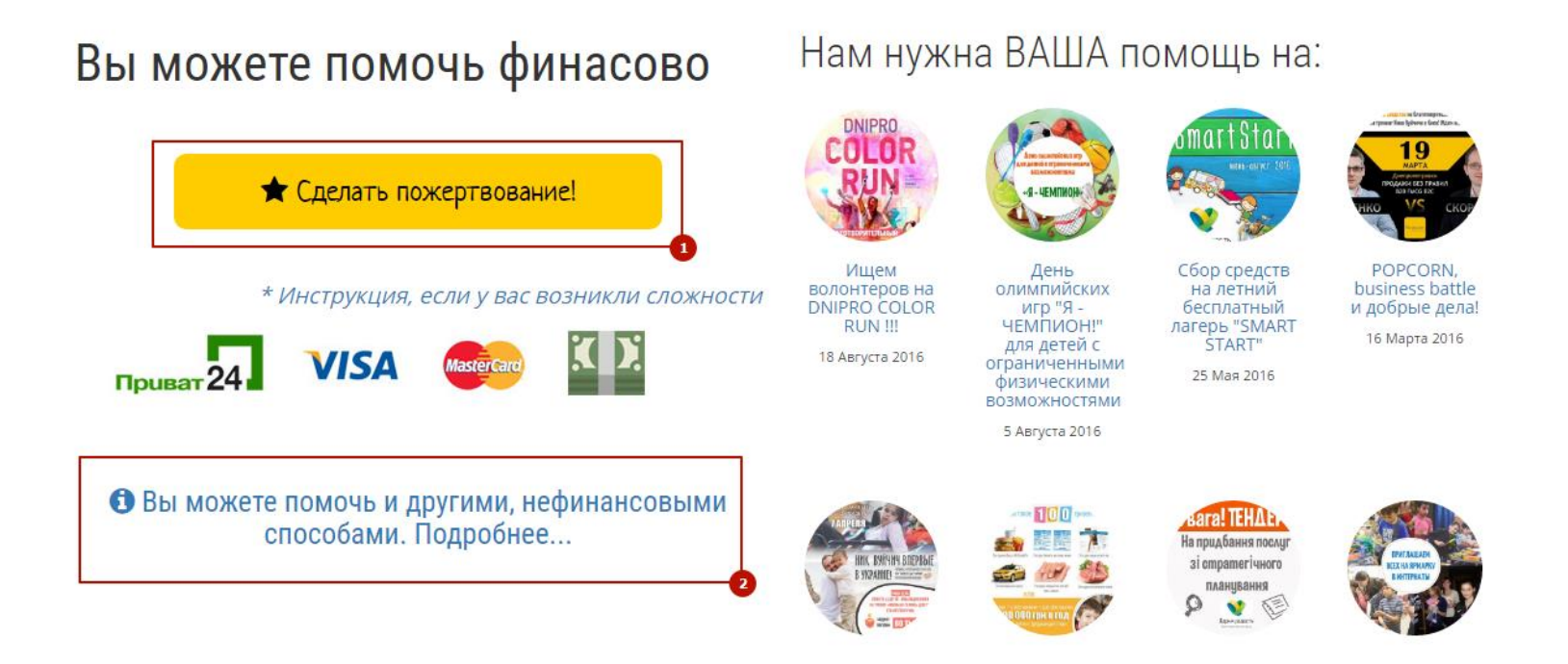

*Если вы хотите сделать пожертвование нажмите кнопку (1). Вы сможете сделать пожертвование воспользовавшись банковской картой, либо сервисом «Приват24», либо наличными при помощи терминалов самообслуживания Приватбанка.*

*Если вы хотите оказать нефинансовую помощь, перейдите по ссылке (2), на страницу где будет информация чем можно помочь и контактные лица фонда.* **1**

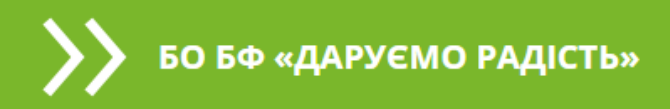

## Отменить оплату

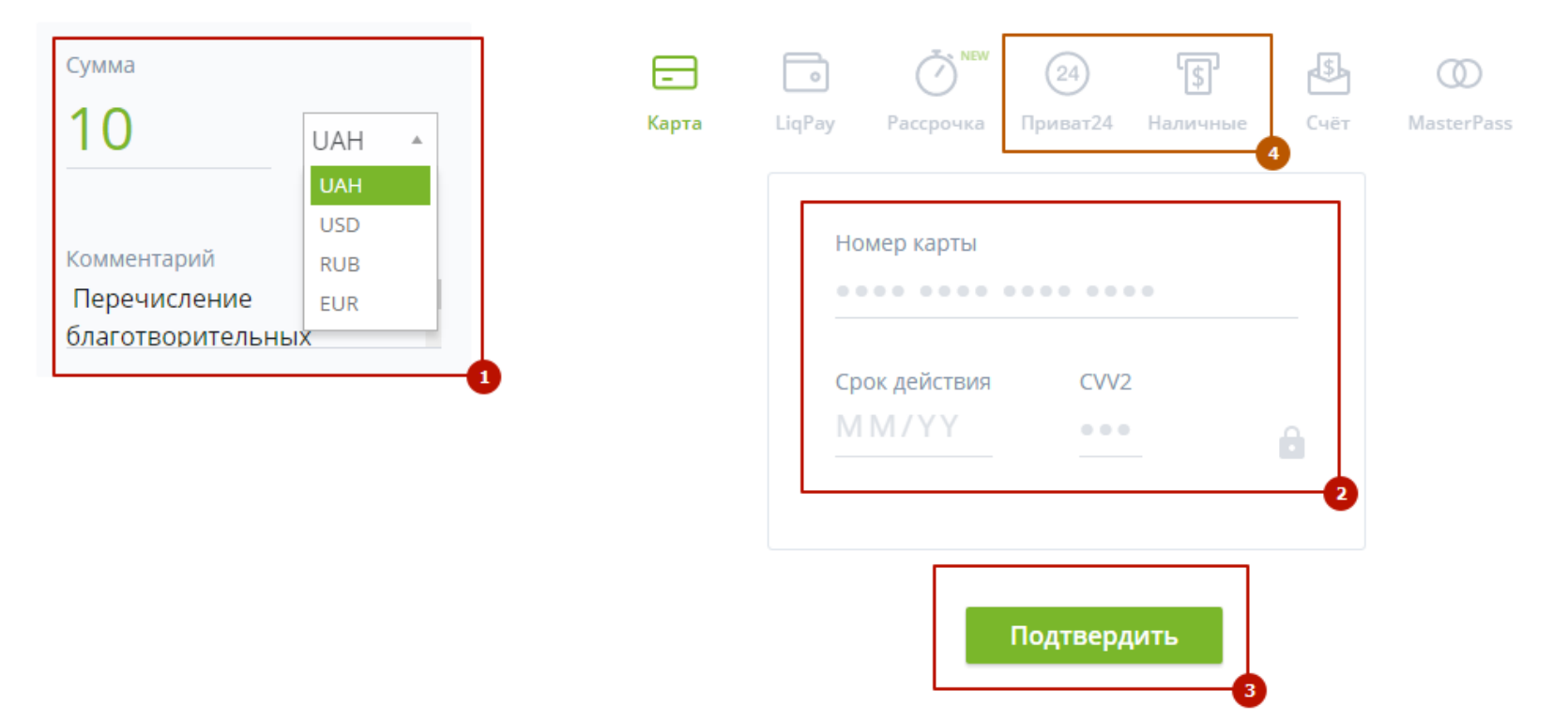

*Перейдя на страницу платёжной системы LiqPay (Приватбанк), вы можете указать сумму пожертвования и выбрать валюту оплаты (1). Вводите номер и другие реквизиты платёжной карты (2) и нажмите кнопку «Подтвердить» (3). Также вы можете осуществить платёж через сервис «Приват24», или же наличными при помощи терминалов самообслуживания Приватбанка (4), переключившись на соответствующий раздел.*

БО БФ «ДАРУЄМО РАДІСТЬ»

Отменить оплату

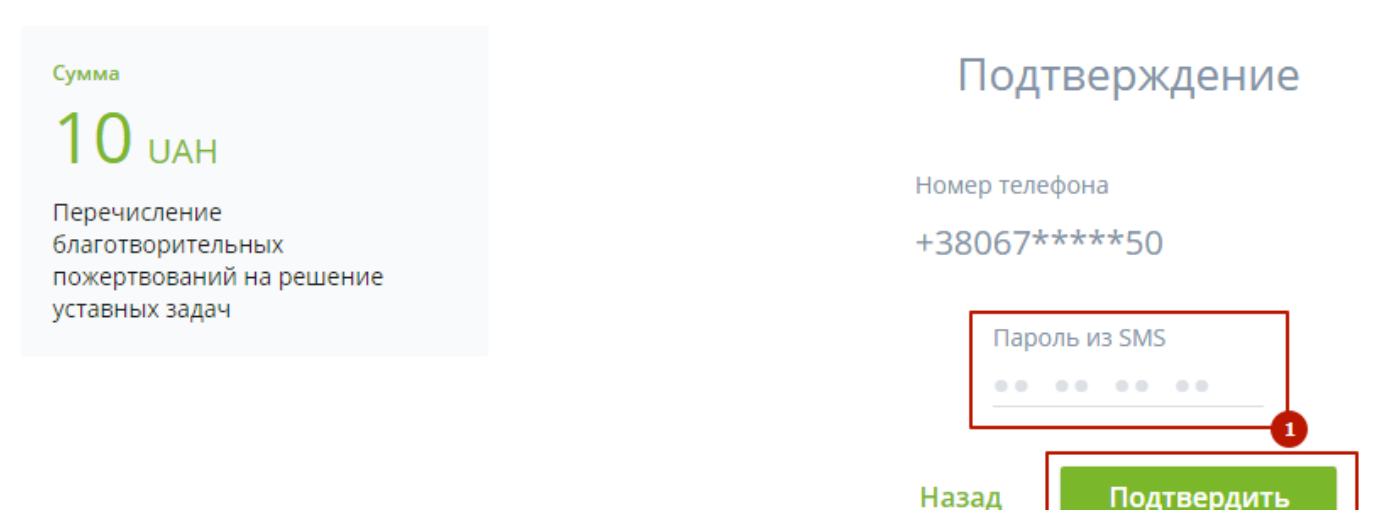

*Платёжная система попросит вас ввести код (2) из смс-сообщения приведшего на ваш телефон. Если платёжной системе не известен ваш номер телефона, то она спросит у вас номер телефона. Ряд банков внедряют дополнительные средства защиты платежей и вы можете быть перенаправлены на страницу подтверждения платежа банка выпустившего вашу карту. После ввода кода, нажимайте кнопку «Подтвердить» (3).*

БО БФ «ДАРУЄМО РАДІСТЬ»

Отменить оплату

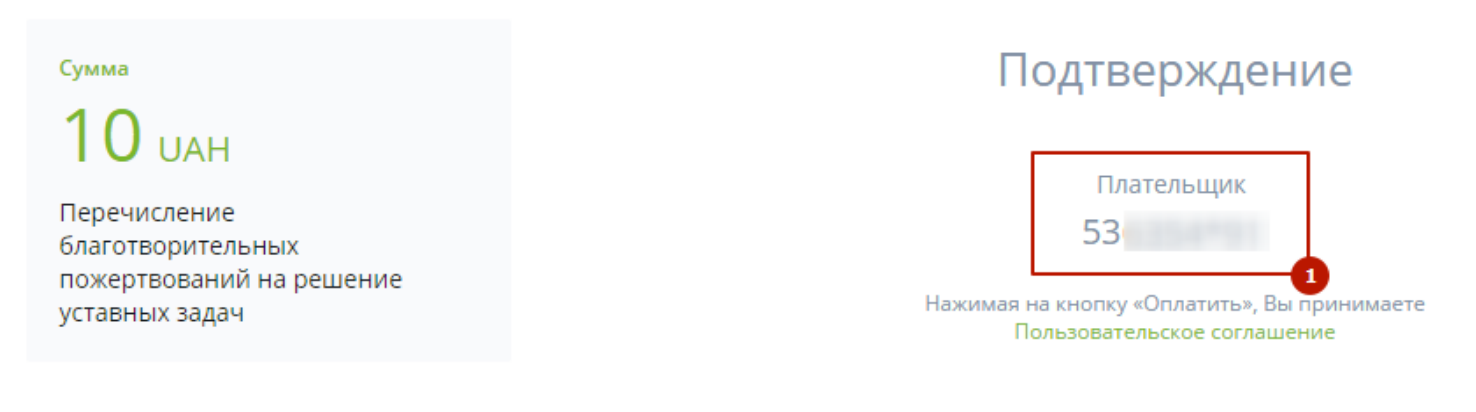

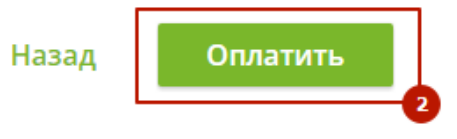

*После подтверждения платежа кодом из смс-сообщения, платёжная система попросит проверить номер карты плательщика (1), и подтвердить платёж нажав кнопку «Оплатить» (2).*

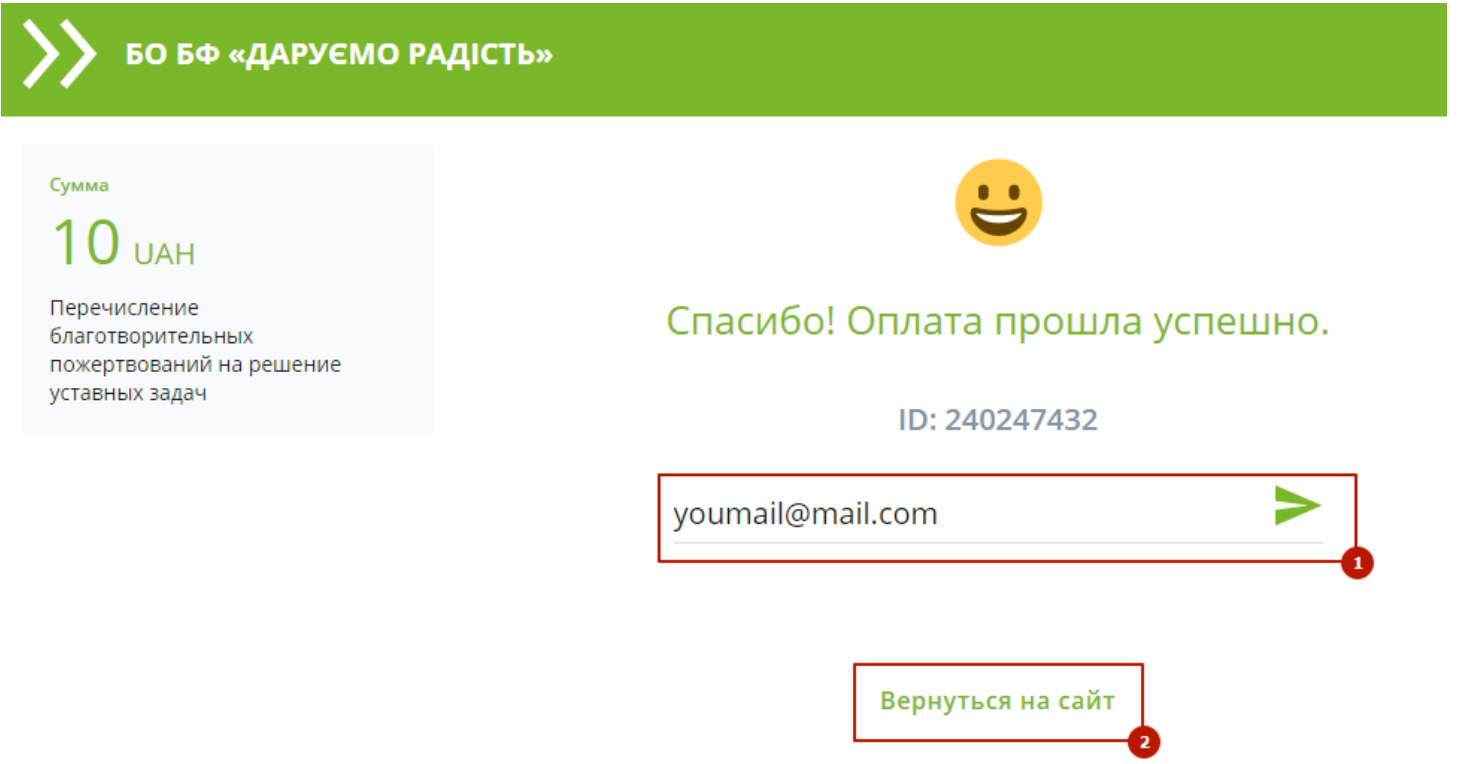

*После оплаты вы можете указать свой email (1) на который будет отправлена квитанция об оплате. Также вы можете вернуться на сайт фонда «Дарим радость» (2).*

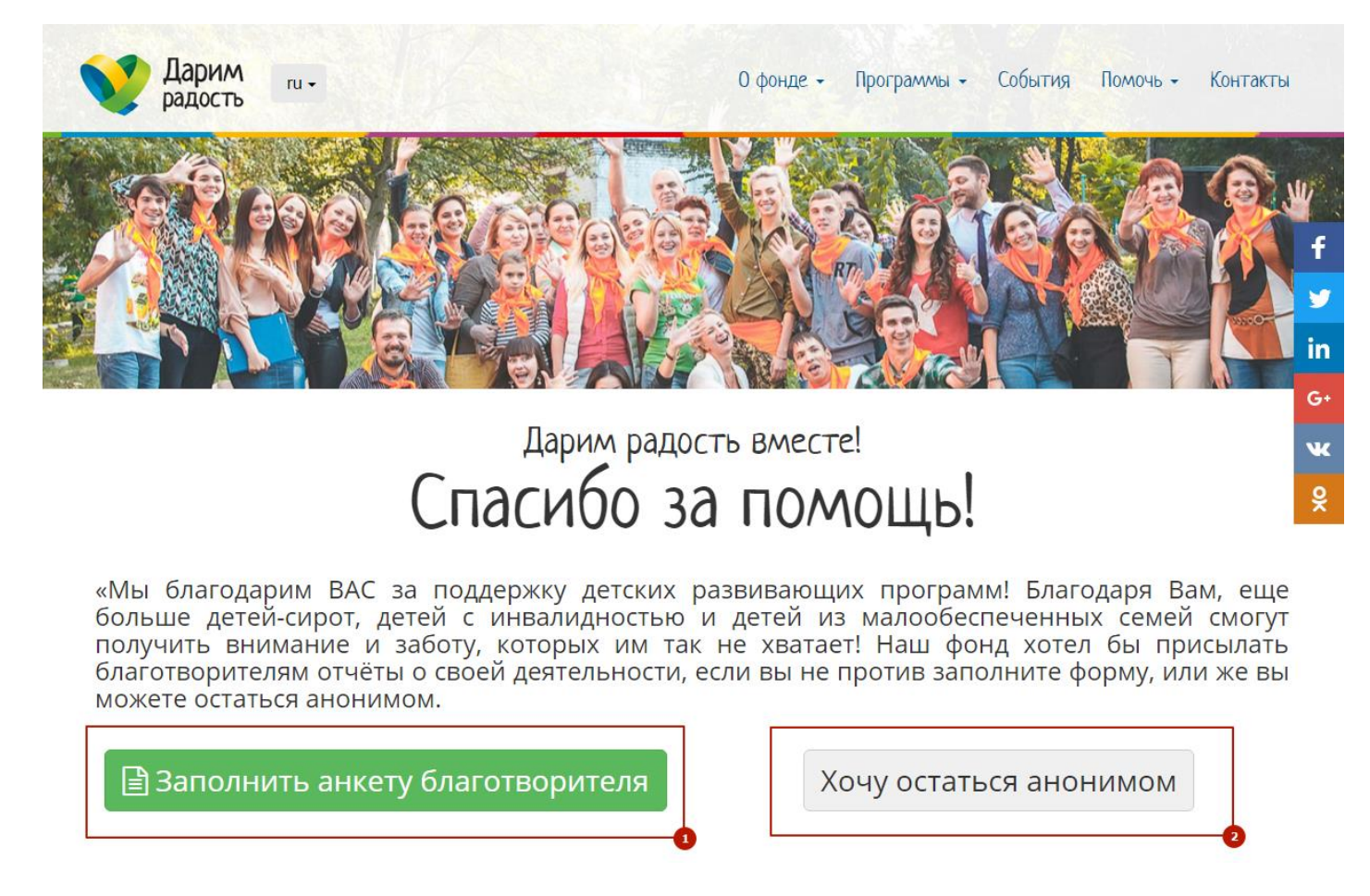

*Вы можете остаться анонимным благотворителем, для этого нажмите кнопку «Хочу остаться анонимом» (2). Но если вы хотите получать отчеты о том, как фонд использует полученные пожертвования, то вы можете заполнить анкету благотворителя нажав кнопку «Заполнить анкету благотворителя» (1).*

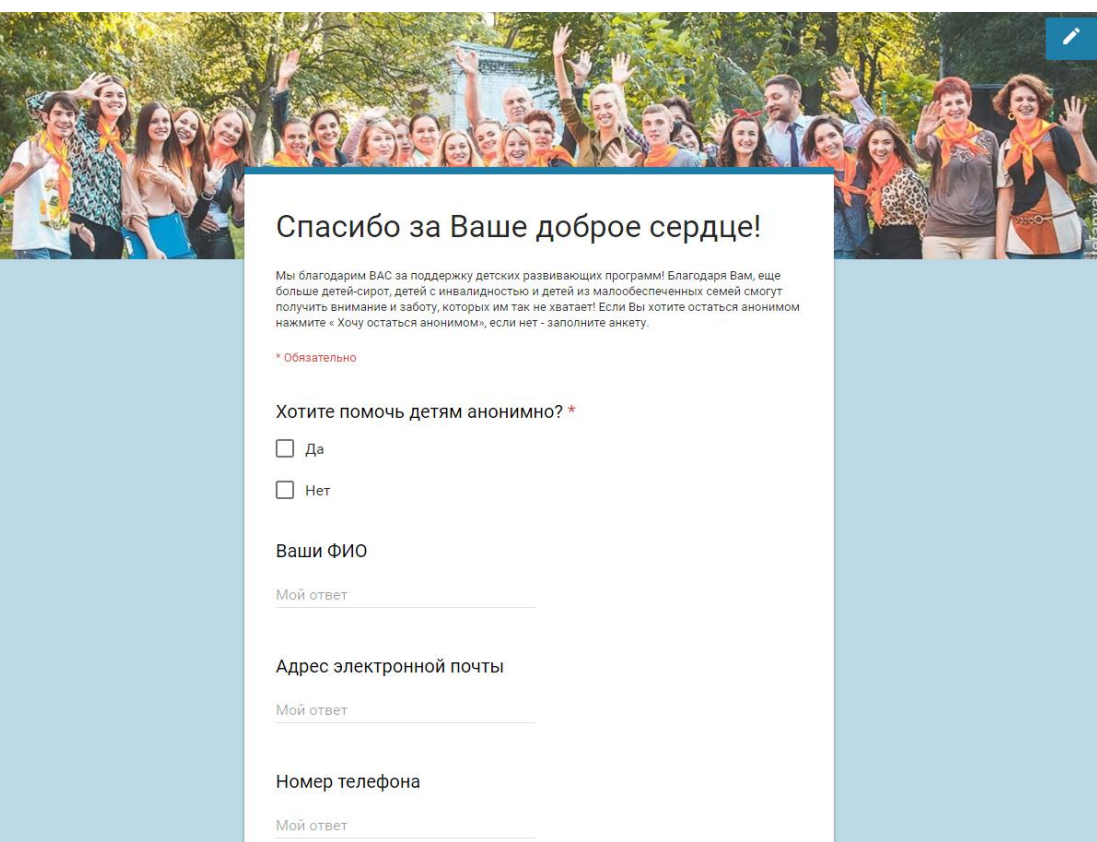

*Внешний вид анкеты благотворителя.*